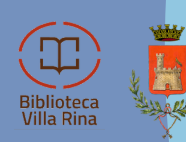

ete<br>ibliotecaria rovinciale adovana

# OPAC Rete Biblotecaria Provinciale Padovana

Entra nel sito **www.bibliopadova.comperio.it** per visitare il catalogo della Rete Bibliotecaria Provinciale Padovana attraverso il quale potrai rimanere aggiornato sul patrimonio della tua biblioteca o delle biblioteche della rete, sugli eventi e sullo stato della tuo profilo bibliotecario.

Una volta effettuato il login, selezionando la voce

## **COME ACCEDERE**

**"MyDiscovery**" avrai un riepilogo delle informazioni che ti riguardano e potrai verificare tutte le informazioni relative al tuo profilo.

Per iniziare a usare l'OPAC della tua rete bibliotecaria padovana dovrai effettuare il **login** inserendo le credenziali:

- Username: codice fiscale
- Password: data di nascita (AAAA-MM-GG, ad esempio: 1996-01-01)

# **RICERCA SUL PORTALE**

Per cercare un libro cercare il titolo specifico oppure usare i filtri che trovi accedendo alla "**Ricerca avanzata** " posta sotto la barra di ricerca. La tua ricerca sarà effettuata in tutta la rete delle biblioteche della provincia di Padova, ottenendo una lista di risultati con la possibilità di effettuare una prenotazione, il numero di copie presenti nella provincia e dove si trovano, il numero di esemplari del titolo ricercato che sono in prestito e il numero di prenotazioni.

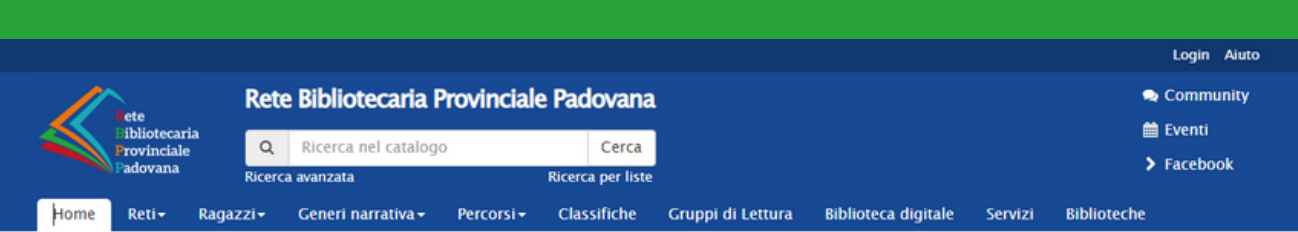

## **COME EFFETTUARE UNA PRENOTAZIONE**

#### Prenotare un libro o un dvd

comodamente da casa è possibile! Dopo aver effettuato il **login** inserendo le credenziali rilasciate dalla biblioteca si può ricercare un titolo o scegliere uno dei libri che si trovano nella home del sito tra le novità della rete e le vetrine digitali tematiche. Selezionando l'opzione "**Prenota**" collocata sotto il titolo del documento (rettangolo blu) apparirà una finestra in cui sarà possibile scegliere la biblioteca di ritiro, in automatico viene selezionata la biblioteca in cui si è effettuata l'iscrizione ma che è possibile cambiare dal menù a tendina.

La prenotazione verrà poi gestita dalla biblioteca designata e inviata una notifica nel momento in cui il documento richiesto sarà disponibile per il ritiro (da prendere in prestito entro 7 giorni dalla notifica).

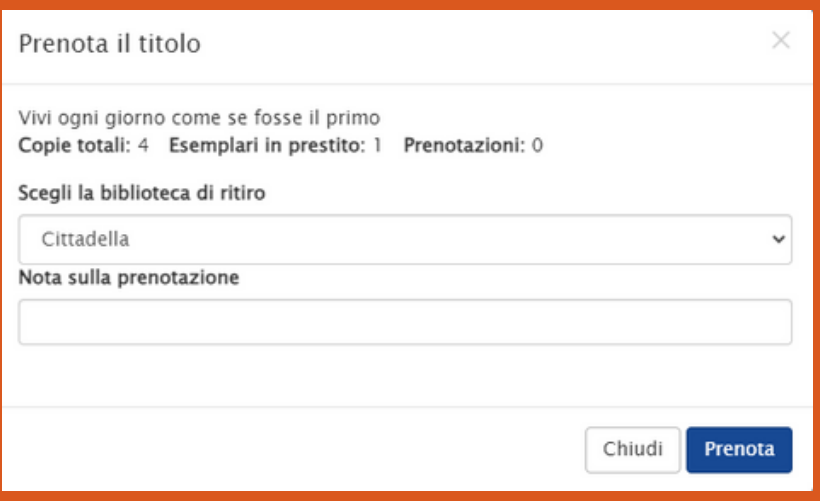

### **LA MIA BIBLIOTECA**

E' possibile rimanere aggiornati su orari, ultimi arrivi ed eventi della propria biblioteca accedendo all' area dedicata all'interno dell'OPAC selezionando "**Biblioteche** " e poi scegliendo la propria biblioteca.

Biblioteche

#### **PROROGHE**

Tra le opzioni offerte dall'OPAC della rete bibliotecaria padovana c 'è anche la possibilità di effettuare proroghe ai documenti presi in prestito in autonomia attraverso l' area personale "**MyDiscovery** " entro 5 giorni dalla scadenza e 5 giorni dopo la scadenza del documento per un massimo di 2 volte a meno che lo stesso non sia stato prenotato da un altro utente.

## **ACCESSO A MLOL**

Tramite l'OPAC della Rete Bibliotecaria Provinciale Padovana è possibile accedere alla biblioteca digitale MLOL (Media Library OnLine) e prendere in prestito numerosi documenti digitali tra cui e-book, audiolibri, riviste e giornali. Sarà possibile accedere tramite le stesse credenziali d' accesso all' area riservata dell'OPAC.

E' possibile annullare una prenotazione accedendo all' area personale "**MyDscovery** " prima che il documento parta per il transito verso la biblioteca di destinazione.